#### **CONCLUSION!**

The above solutions will help you fix the QuickBooks Error code 1406. In case, you face any difficulty after adopting all the above steps, then you can visit our website [businessaccountings.com](https://www.businessaccountings.com/) to get instant and reliable quick assistance from our experts through the live chat option.

- Being a QuickBooks user, you need to verify the software's Windows updates. The names are .NET Framework, MSXML, C++.
- You need to update your Windows just in case your Windows is outdated.
- If you have already updated your computer, then, you are required to reboot your operating system.

While using QuickBooks accounting software, you may experience error 1406. This is <sup>a</sup> run-time error that occurs at the time of the execution of a program. Also, it is caused because of third-party interference with your PC. Additionally, you might also experience the same issue due to any damage to your Windows Registry.

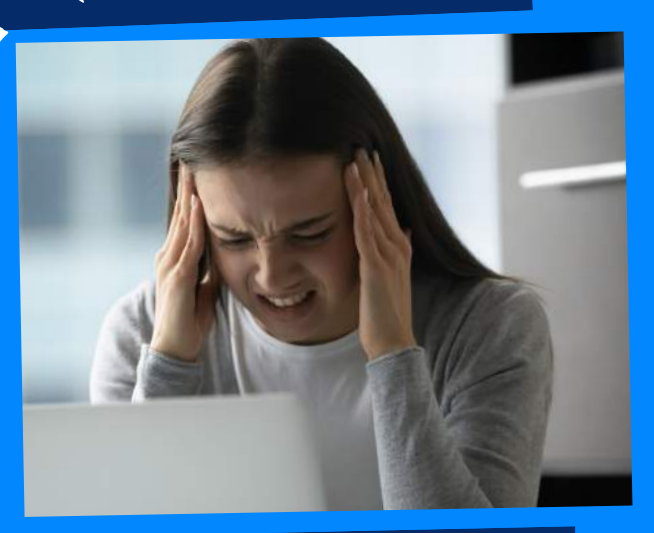

## WHAT CAUSES QUICKBOOKS ERROR 1406?

• It needs you to run the Install Diagnostic Tool on your computer. This can do the job of fixing the error for you.

# QUICKBOOKS ERROR CODE 1406: COULD NOT WRITE <sup>A</sup> VALUE TO KEY

ACCOUNTINGS

- Firstly, the error occurs due to some other third-party software. Some such software is MSXML, Microsoft .NET Framework, and C++.
- The error may also occur when the definite download space isn't accessible to you, and on the other hand, the shared download company file is on.
- If you don't have the login credentials to run Windows Vista or Windows Administrator on the system.

- At first, you need to transfer the QIDT from the Intuit website.
- After that, you save the file and then operate the "QuickBooks Installation Diagnostic Tool" on your computer.
- In the end, you are required to reboot the operating system.

#### **#4: CHECK THE** WINDOWS UPDATE

#### **#1: TURN OFF ANY** anti-virus software

- The new updates of antivirus or security software might generate QB error code 1406.
- You need to ensure that you have turned off your security software.
- Turning off anti-virus helps in fixing your

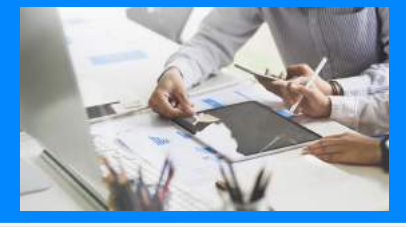

#### QuickBooks error 1406.

- For registry repair, it's steered that your Administration and SYSTEM groups are in complete control of QuickBooks users.
- All the access should be granted so you'll see how it precisely works.
- You need to visualize that the owner of the registry; and whether or not the whole repository of permissions is given.

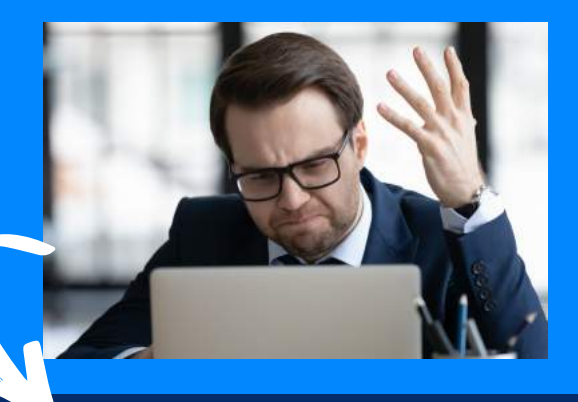

### #3: CHOSE THE REPAIR REGISTRY DAMAGE SOLUTION

### **QuickBooks Error <sup>1406</sup> may occur due to the following reasons:**

## **Methods to fix QuickBooks Error <sup>1406</sup>**

#### INSTALL DIAGNOSTIC TOOL #2: USE QB